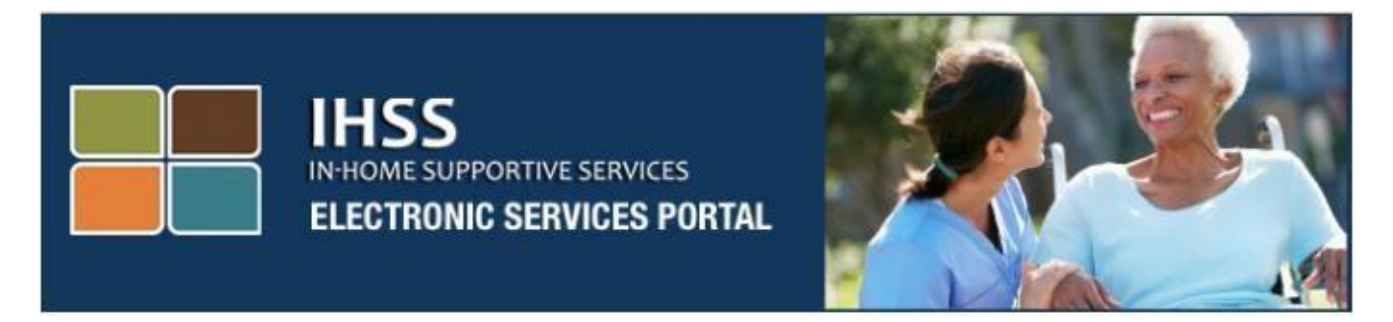

# **Kiểm Tra Thăm Viếng Bằng Hệ Thống Điện Tử Trang Mạng "Cổng Thông Tin Dịch Vụ Bằng Điện Tử" (ESP) Việc Ghi Danh Làm Người Cung Cấp Dịch Vụ/Người Nhận Hưởng Dịch Vụ**

[www.etimesheets.ihss.ca.gov](http://www.etimesheets.ihss.ca.gov/)

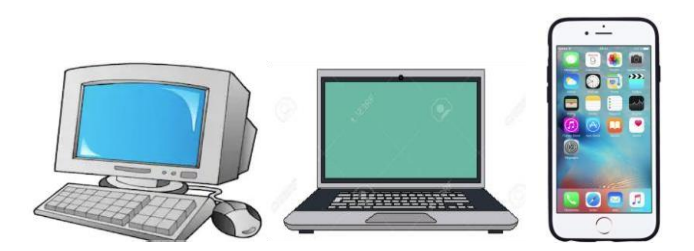

Để được trợ giúp thêm, xin quý vị liên lạc với Bộ Phận Dịch Vụ IHSS tại số (866) 376-7066 Thứ Hai tới Thứ Sáu từ 8 giờ sáng tới 5 giờ chiều và chọn sự lựa chọn "Cổng Thông Tin Dịch Vụ Bằng Hệ Thống ĐiệnTử (Electronic Services Portal)" để nói chuyện với những người đại diện của Bộ Phận Dịch Vụ ESP.

## **CÁCH GHI DANH KHI QUÝ VỊ SỬ DỤNG TRANG MẠNG NÀY LẦN ĐẦU**

Nếu đây là lần đầu tiên quý vị sử dụng trang mạng này, quý vị sẽ phải ghi danh để được có một tài khoản.

#### **Quý vị sẽ cần những thông tin sau đây, để ghi danh y hệt như trong hồ sơ IHSS của quý vị:**

- Tên của quý vị
- 9 con số nhận diện người cung cấp dịch vụ (**nếu quý vị là người cung cấp dịch vụ**), hoặc 7 con số nhận diện người nhận hưởng dịch vụ (**nếu quý vị là người nhận hưởng dịch vụ**)
- Ngày Tháng Năm Sinh
- Bốn con số cuối cùng của số an sinh xã hội của quý vị
- Một địa chỉ email hợp lệ

**Ghi Chú:** Mặc dù điều này không được khuyến khích, quý vị có thể dùng cùng một địa chỉ email để ghi danh vừa cho quý vị, là người cung cấp dịch vụ, và cả cho người nhận hưởng dịch vụ của quý vị nữa.

Để truy cập vào Cổng Thông Tin Dịch Vụ Bằng Điện Tử, xin quý vị vào thăm trang mạng [www.etimesheets.ihss.ca.gov](http://www.etimesheets.ihss.ca.gov/)

## **Có 5 bước trong tiến trình Ghi Danh:**

### **Những bước này được quy định là chỉ phải hoàn tất một lần duy nhất mà thôi, sau đó, tất cả những gì quý vị cần phải làm là đăng nhập vào tài khoản của quý vị**

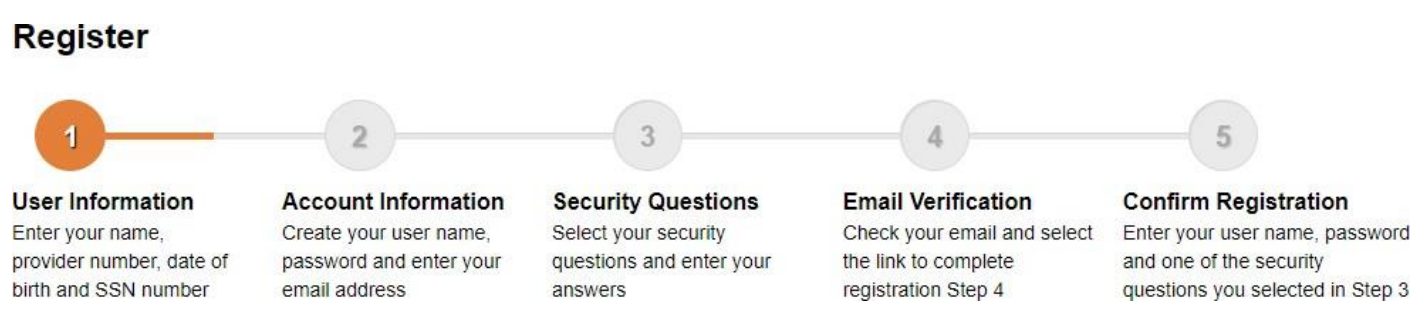

**Ghi Chú:** Mỗi bước sẽ được đánh dấu bằng màu cam để chỉ dẫn cho quý vị biết quý vị đang ở trong bước nào, và nó sẽ chuyển sang màu xanh lá cây để cho quý vị biết là bước đó đã hoàn tất rồi.

Ở phần dưới cùng của màn ảnh của quý vị, quý vị sẽ thấy một danh sách chạytừ-trên-xuống (drop-down list) để lưa chọn ngôn ngữ. Quý vị có thể chọn ngôn ngữ mà quý vị muốn, bằng cách bấm vào danh-sách-chạy-từ-trên-xuống (dropdown menu). Cổng Thông Tin Dịch Vụ Bằng Điện Tử có sử dụng tiếng Anh, Tây Ban Nha, Trung Hoa, và Armenia để quý vị tiên sử dụng.

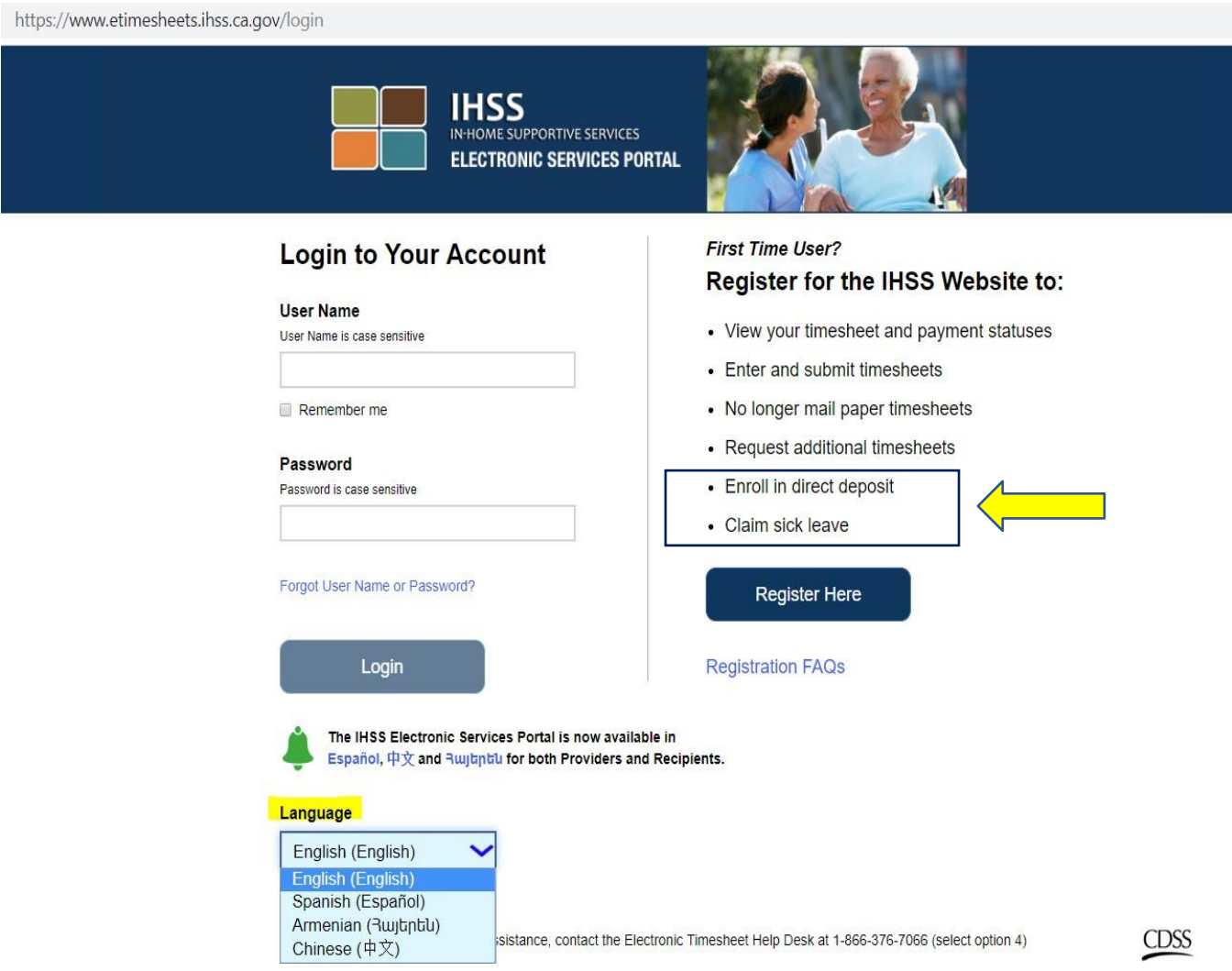

Nếu quý vị có thắc mắc gì trước khi quý vị bắt đầu, có một tuyến kết nối ghi là "Registration Frequently Asked Questions" nằm ở dưới tuyến kết nối "Register Here" để quý vị bấm vào. Khi bấm vào đây, sẽ có một văn kiện được mở ra để cung cấp thông tin cho quý vị, chẳng hạn như những thông tin nào mà quý vị sẽ cần để có thể hoàn tất thủ tục ghi danh của quý vị .

Nhấn vào tuyến kết nối "**Register Here"** để khởi sự quá trình ghi danh của quý vị.

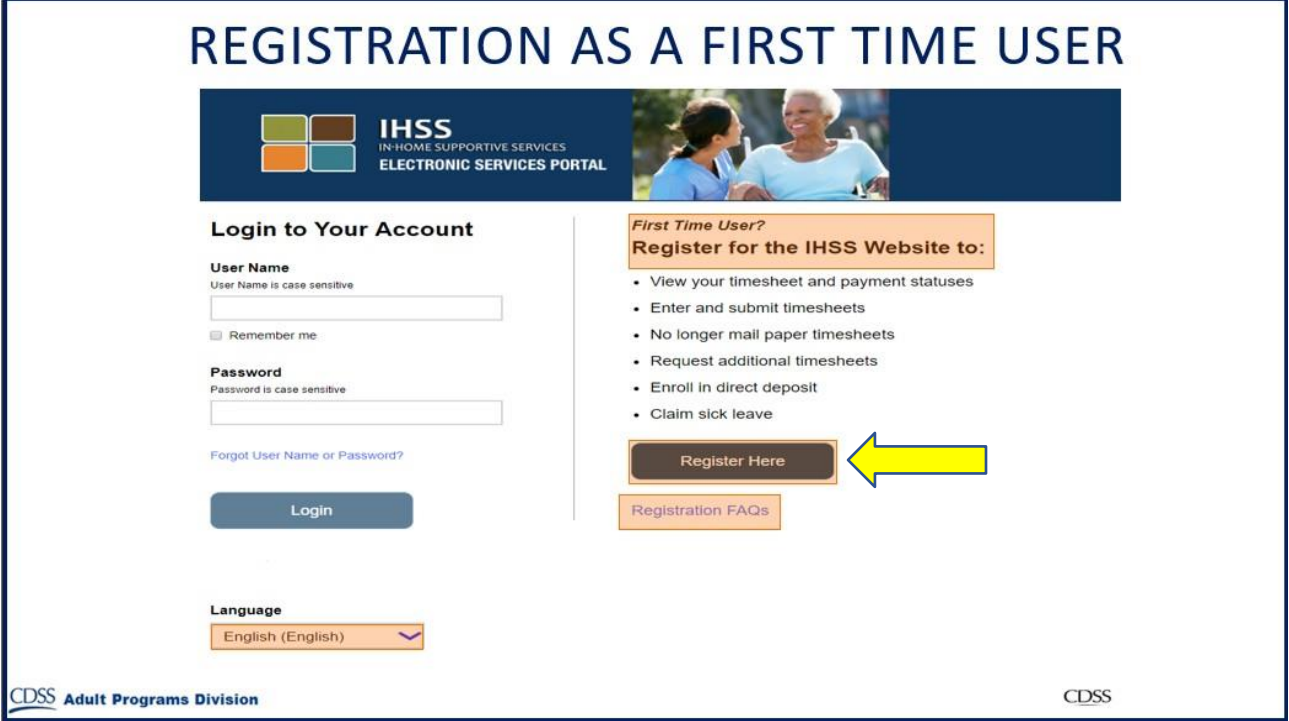

Sau khi đã chọn tuyến kết nối "**Register Here"**, quý vị sẽ được dẫn tới màn hình **"Welcome**".

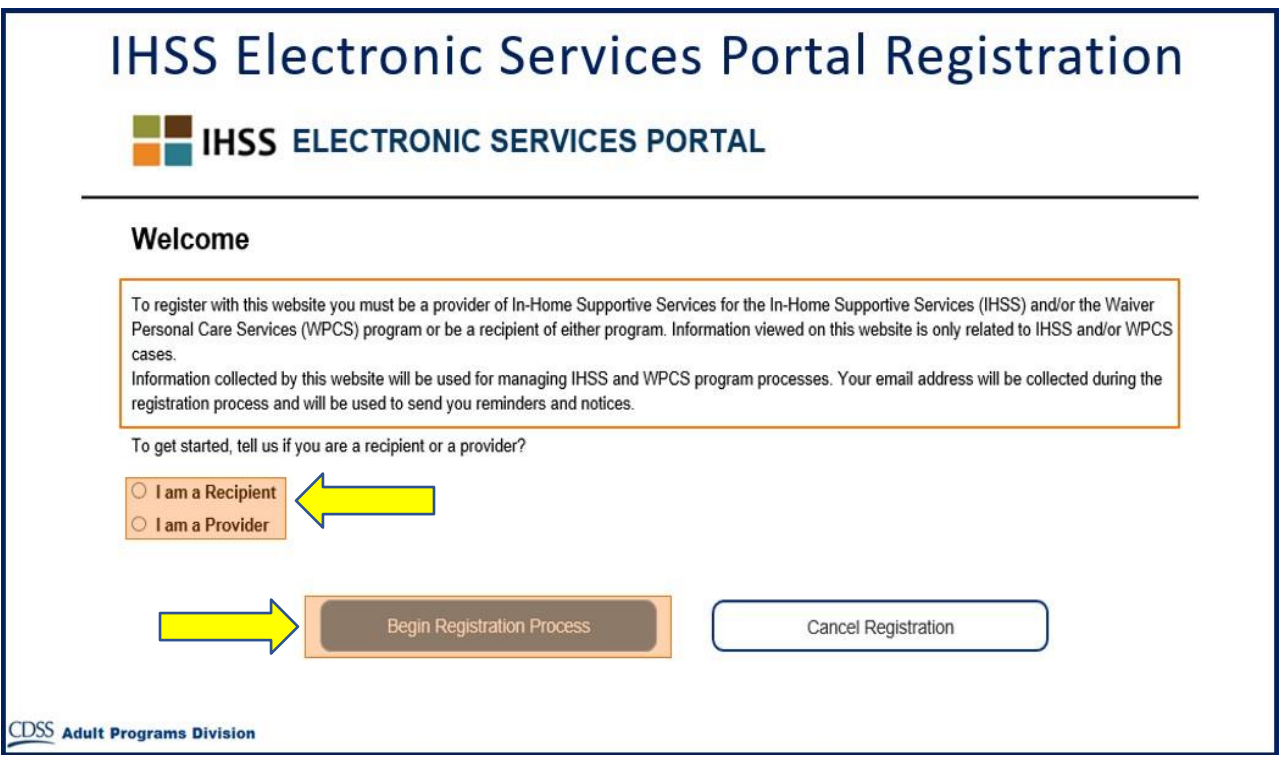

Ở phần trên cùng của màn hình, quý vị sẽ thấy một thông báo có cung cấp thông tin về người nào có thể tham dự vào trang mạng này.

• Để bắt đầu, quý vị sẽ chọn "Recipient" nếu quý vị là Người Nhận Hưởng Dịch Vụ, hoặc chọn "Provider" nếu quý vị là Người Cung Cấp Dịch Vụ. Sau khi đã lựa chọn rồi, xin quý vị bấm vào **"Begin Registration Process**".

Quý vị sẽ được dẫn tới Màn Hình 'Register'. Quý vị sẽ nhìn thấy thanh ngang "tiến triển" của quý vị, ở phần trên cùng màn hình của quý vị.

Thanh ngang này xuất hiện là để cho quý vị biết là quý vị hiện đang ở đâu trong tiến trình hoàn tất 5 bước dễ dàng đó, trong công việc ghi danh tài khoản của quý vị. Quý vị sẽ được biết hiện lúc này quý vị đã tiến tới bước nào rồi, lý do vì bước đó sẽ được đánh dấu bằng màu cam trong thanh ngang "tiến triển" của quý vị.

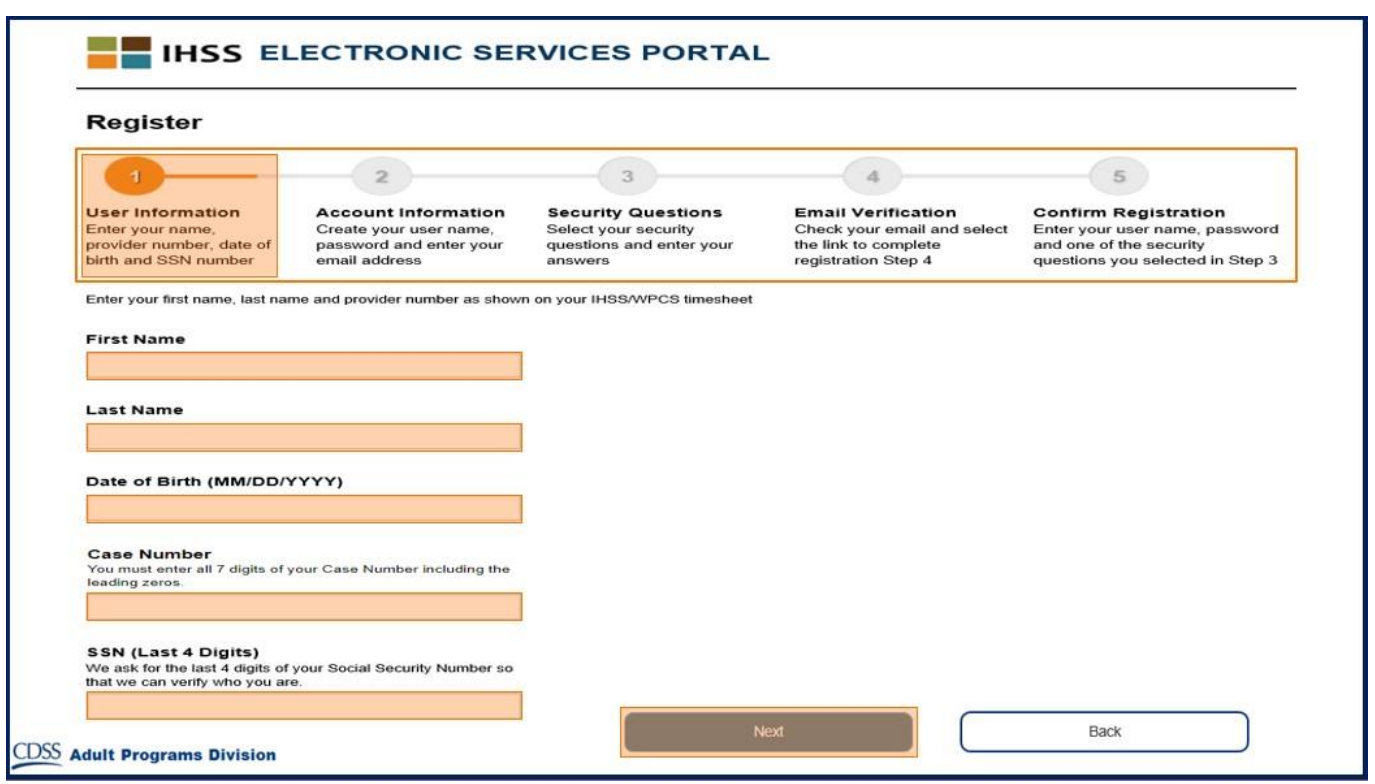

Bước đầu tiên của quý vị là **Bước 1**, sẽ chỉ dẫn quý vị đăng nhập "Thông Tin Về Người-Sử-Dụng" của quý vị.

Bước này cho chúng tôi biết về quý vị, và cho phép hệ thống kiểm tra những thông tin về quý vị, nằm trong chương trình Dịch Vụ IHSS hoặc WPCS.

Quý vị sẽ cần phải đăng nhập những thông tin sau đây về bản thân quý vị:

- o Tên Gọi
- o Tên Họ
- o Ngày Tháng Năm Sinh
- o Nếu quý vị là người-cung-cấp-dịch-vụ, quý vị sẽ cần phải đăng nhập số nhận diện người-cung-cấp-dịch-vụ của quý vị. Số đó phải có 9 con số và có thể được tìm thấy trong bất cứ giấy tờ nào dành cho người-cung-cấp-dịch-vụ mà quý vị đã nhận được, chẳng hạn như cùi lương mà quý vị mới đây vừa nhận được.

 **Hoặc**, nếu quý vị là người-nhận-hưởng-dịch-vụ, quý vị sẽ cần phải đăng nhập số nhận diện người-nhận-hưởng-dịch-vụ của quý vị. Số này phải có 7 con số và có thể được tìm thấy trong bất cứ giấy tờ nào dành cho người-nhận-hưởng-dịch-vụ mà quý vị đã nhận được, chẳng hạn như một bản thông báo về biện pháp thi hành.

o Bốn Con Số Cuối Cùng của Số An Sinh Xã Hội của quý vị.

Nếu quý vị đã đăng nhập những thông tin về quý vị rồi, và nhận được một tin nhắn cho quý vị biết là những thông tin đó không trùng khớp với hồ sơ sổ sách của chúng tôi, xin quý vị liên lạc với văn phòng IHSS hoặc IHO của quận-hạt tại địa phương quý vị.

**Ghi Chú:** Những thông tin cá nhân về quý vị sẽ không được lưu lại trong trang mạng này, chúng chỉ được dùng cho việc xác minh lúc ban đầu, để xem chúng có trùng khớp với những gì đã được lưu trữ trong hệ thống IHSS hoặc WPCS hay không, mà thôi.

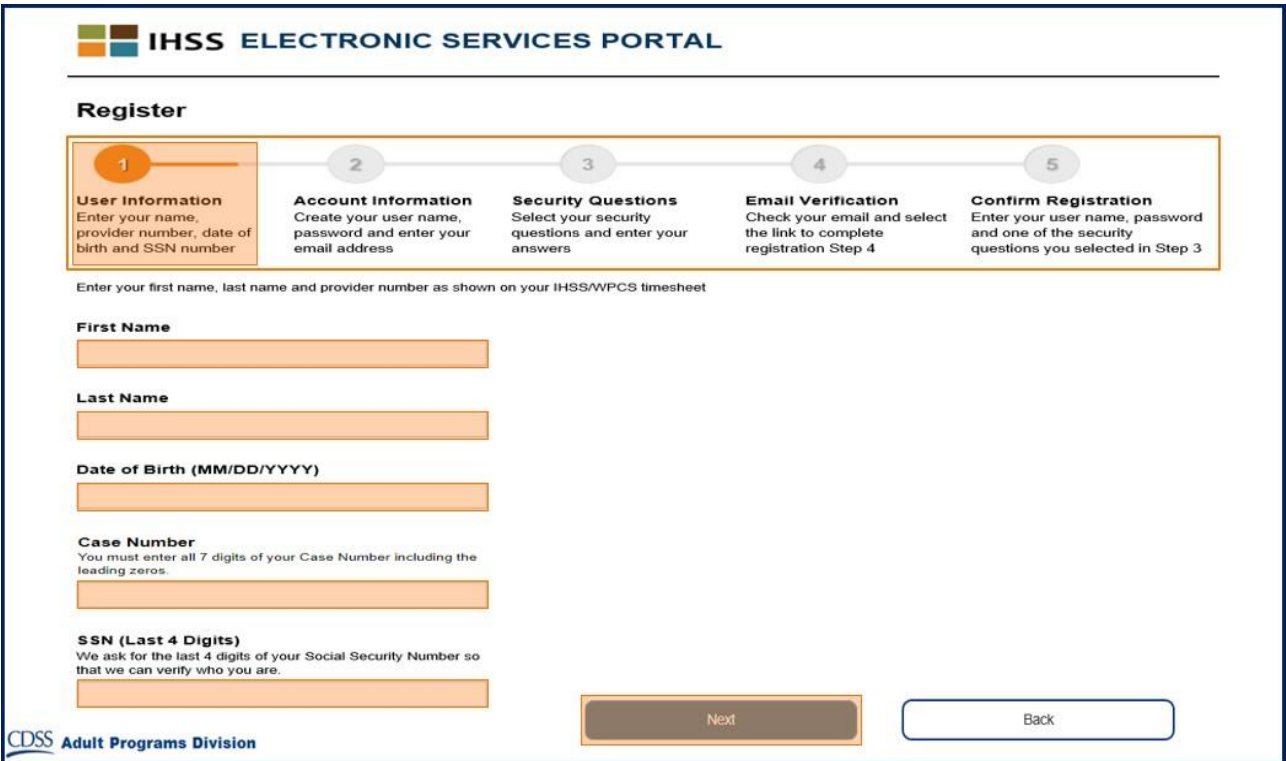

Một khi quý vị đã hoàn tất Bước 1, xin chọn nút bấm **Next**.

Quý vị sẽ được cho biết là quý vị đã hoàn tất xong một bước rồi, lý do vì bước đó sẽ đổi sang màu xanh lá cây trong thanh ngang "tiến triển" của quý vị.

Trong **Bước 2,** quý vị sẽ đăng nhập Những Thông Tin sau đây cho tài khoản mới của quý vị:

- Tạo ra "Tên Người-Sử-Dụng" của quý vị:
	- o Tên-người-sử-dụng của quý vị rất nhạy cảm về phương diện hồ sơ, và nó có thể là bất cứ cái gì quý vị muốn, nhưng nó phải gồm ít nhất là 6 ký tự, chúng có thể là những con số, những mẫu tự hoặc những ký hiệu (symbols).
	- o Quý vị cần phải chắc chắn rằng tên-người-sử-dụng của quý vị là thứ mà quý vị sẽ nhớ nằm lòng, vì quý vị sẽ cần tới nó để hoàn tất việc ghi danh và để tiếp cận được với tài khoản của quý vị.
- Sau đó, quý vị phải Tạo Ra Mật Mã của quý vị:
	- o Mật mã của quý vị rất nhạy cảm về phương diện hồ sơ và phải dài 8 ký tự, và phải bao gồm một sự hỗn hợp giữa mẫu tự, ít nhất là hai con số và không có ký tự nào đặc biệt cả.
	- o Cũng như trường hợp trên, Mật Mã là thứ mà quý vị có thể nhớ ra được, bởi quý vị sẽ cần tới nó để hoàn tất việc ghi danh và để tiếp cận được với tài khoản của quý vị.
- Khẳng Định Mật Mã của quý vị
	- o Đăng nhập lại mật mã của quý vị một lần nữa
- Sau đó, đăng nhập địa chỉ email của quý vị.
	- o Xin đăng nhập một địa chỉ email hợp lệ, vì lý do nó sẽ được chúng tôi dùng để gửi tới quý vị những tin nhắn liên quan tới tài khoản của quý vị.
- Chúng tôi đề nghị rằng người-cung-cấp-dịch-vụ sử dụng cùng một địa chỉ email để ghi danh luôn cho người-nhận-hưởng-dịch-vụ, nếu họ là Người Ký Tên Vào Bảng Tính Giờ Công (Timesheet Signatory) được phép, hoặc họ có Thẩm Quyền Về Mặt Pháp Lý (Legal Authority), chẳng hạn như họ là cha/mẹ của một người-nhận-hưởng-dịch-vụ còn vị thành niên.
- Khẳng định địa chỉ Email của quý vị
	- o Đăng nhập lại một lần nữa địa chỉ email như trên.

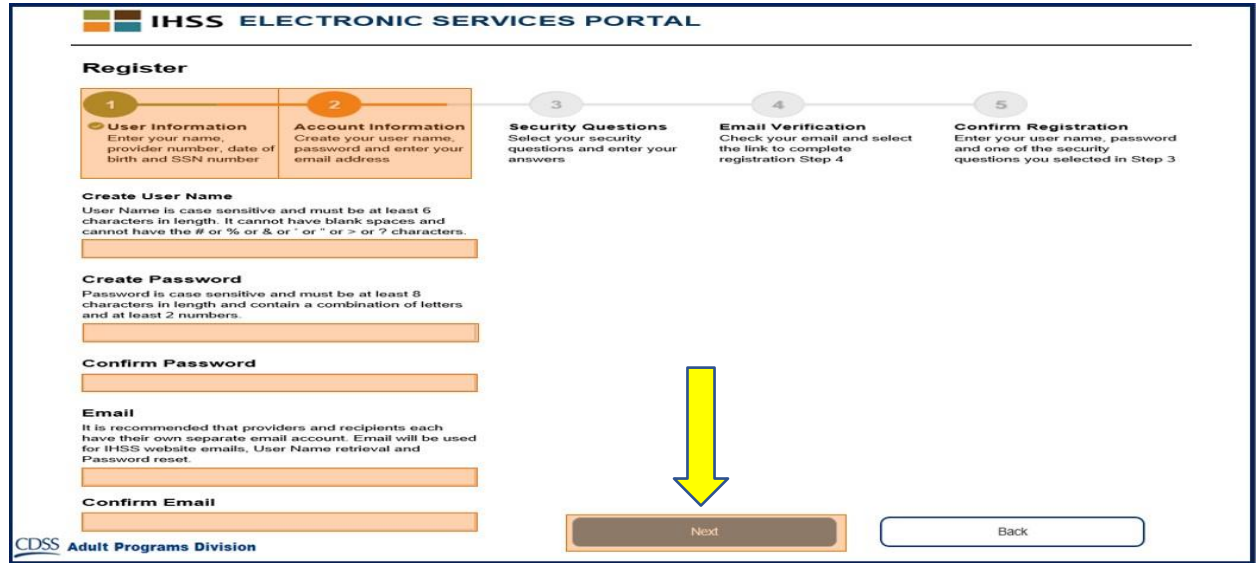

Sau khi đã hoàn tất Bước 2, xin chon nút Next.

#### Với **Bước 3,** quý vị sẽ cần phải trả lời vài **Security Questions (Câu Hỏi Nhằm Bảo Đảm An Toàn).**

Quý vị sẽ lựa chọn ba "câu hỏi nhằm bảo đảm an toàn" khác nhau, trong danh sách chạy-từ-trên-xuống. Xin nhấn vào mũi tên nằm ở phía bên phải của ô, để nhìn thấy các câu hỏi mà quý vị có thể lựa chon.

- Quý vị phải làm sao để chắc chắn là những câu trả lời của quý vị cho những "câu hỏi nhằm bảo đảm an toàn" mà quý vị đã chọn, sẽ rất khó đoán đối với những người khác, nhưng lại rất dễ nhớ đối với quý vị. Quý vị sẽ sử dụng những câu hỏi đó để hoàn tất việc ghi danh của quý vị, cũng như để thiết lập lại mật mã của quý vị, nếu cần.
- Một khi quý vị đã lưa chon và trả lời ba "câu hỏi nhằm bảo đảm an toàn" của quý vị xong rồi, xin nhấn vào nút **Next** để hoàn tất Bước 3.

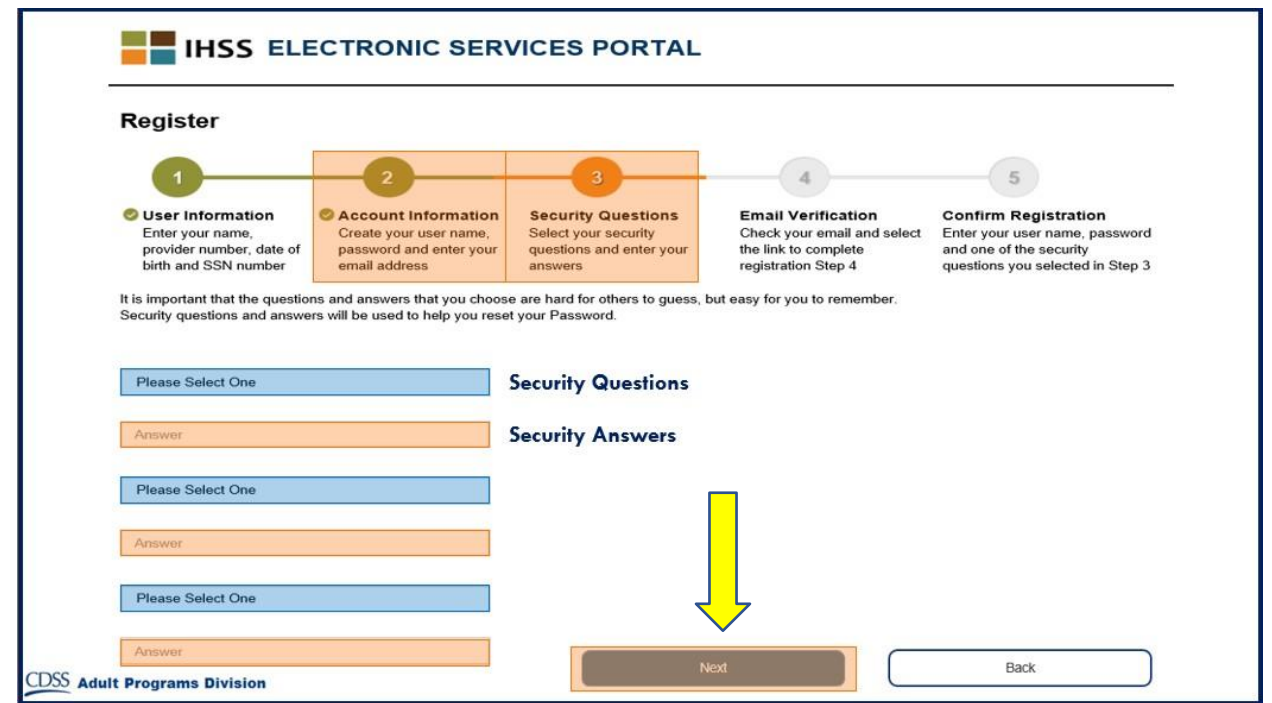

Quý vị sẽ nhận thấy, trên "Thanh Ngang Tiến Triển" (Progress Bar) của quý vị, rằng quý vị nay đang đi vào **Bước 4.**

- Một email (điện thư) sẽ được gửi tới quý vị qua địa chỉ email hợp lệ mà quý vị đã cung cấp. Quý vị sẽ cần phải kiểm tra địa chỉ email của quý vị.
- Quý vị hãy chờ đón email đang gửi tới, và tìm kiếm một tin nhắn của Trang Mang IHSS.

**Ghi Chú:** Nếu quý vị không nhìn thấy một tin nhắn nào trong trang thư tín (inbox) của quý vị, xin hãy kiểm tra tập "spam" để tìm kiếm email đó.

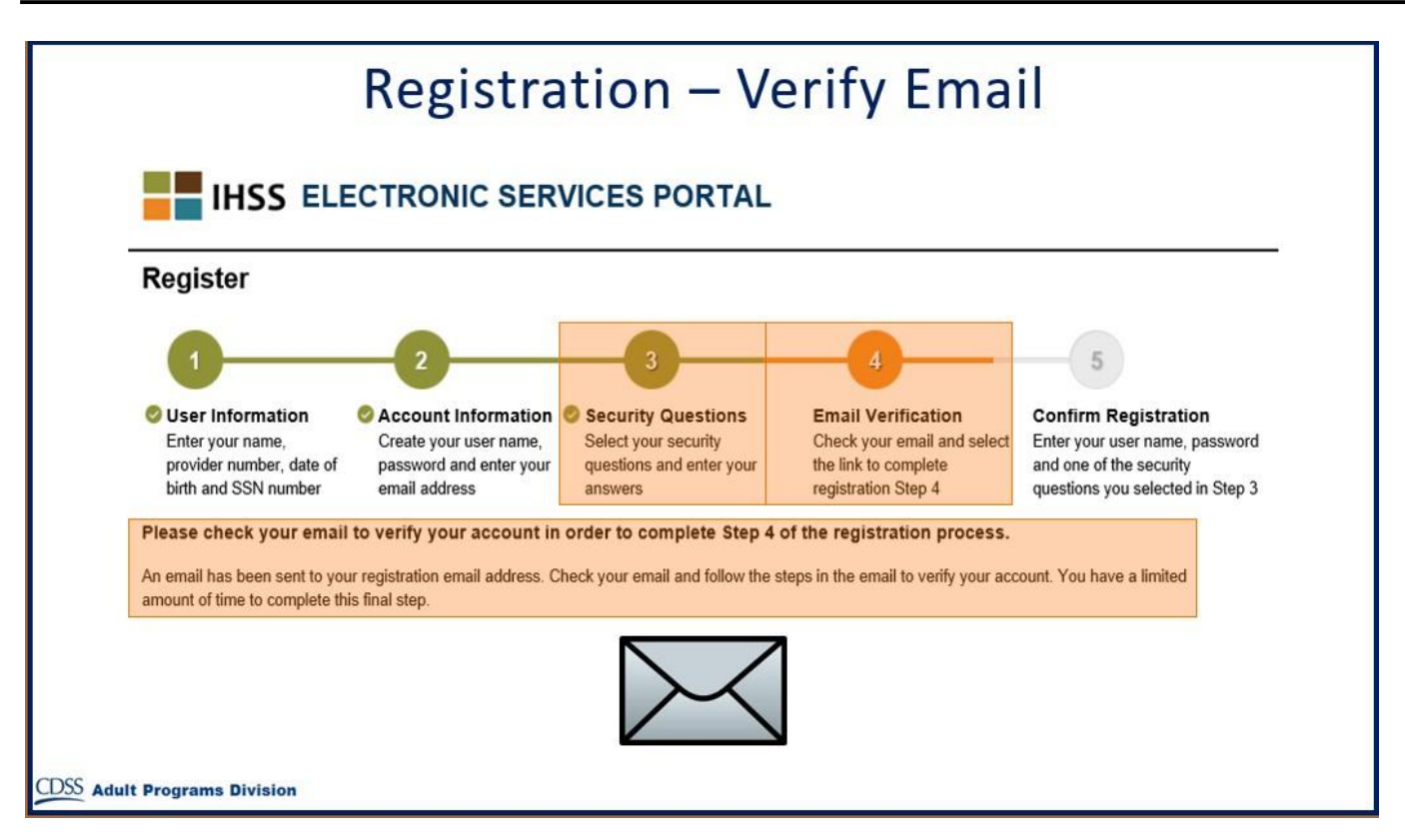

Đây là một email mẫu để quý vị biết thư tín gửi quý vị qua email sẽ như thế nào:

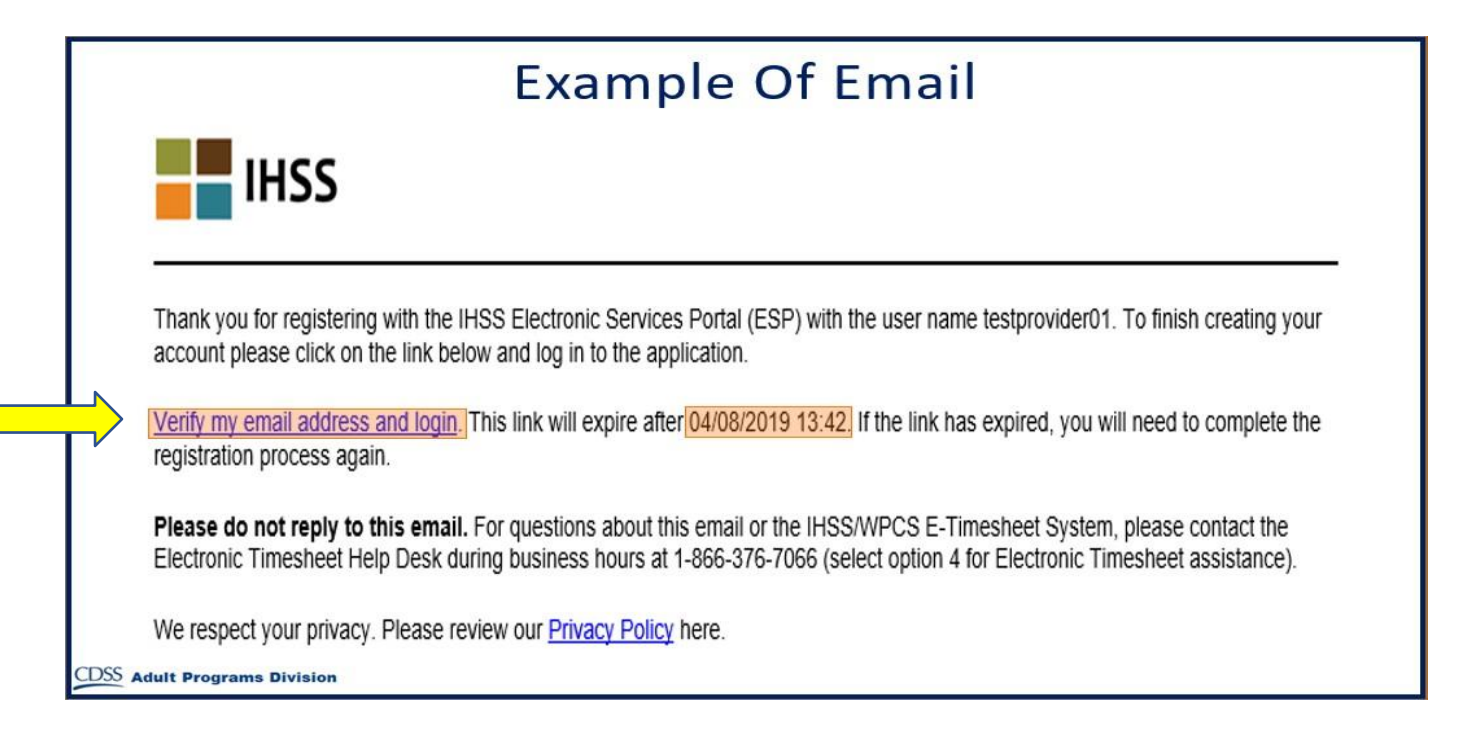

Khi quý vị nhận được email này, quý vị sẽ được yêu cầu kiểm tra lại địa chỉ email của quý vị xem nó có chính xác hay không. Để thực hiện điều này, xin quý vị đi theo các bước trong email, bằng cách nhấn vào tuyến kết nối "**Verify my email address and login"**.

**Ghi Chú:** Điều quan trọng là phải kiểm tra địa chỉ email của quý vị ngay tức thì**,** bởi vì quý vị chỉ có thể sử dụng được tuyến kết nối đăng nhập vào tài khoản email trong một khoảng thời gian có giới hạn mà thôi. Nếu tuyến kết nối đăng nhập vào tài khoản email của quý vị kéo dài quá giới hạn thời gian, quý vị sẽ cần phải khởi sự tiến trình ghi danh lại từ đầu.

Xin Chúc Mừng Quý Vị! Do quý vị đã hoàn tất xong toàn bộ năm bước của quy trình ghi danh rồi, quý vị nay đã được ghi danh vào chương trình, và đã có một tài khoản để sử dụng Trang Mạng Cổng Dịch Vụ Bằng Hệ Thống Diện Tử rồi.

Xin quý vị nhớ phải giữ tên-người-sử-dụng và mật mã của quý vị cho thật an toàn, và đừng bao giờ chia sẻ tên-người-sử-dụng và mật mã của quý vị cho bất cứ người nào cả.

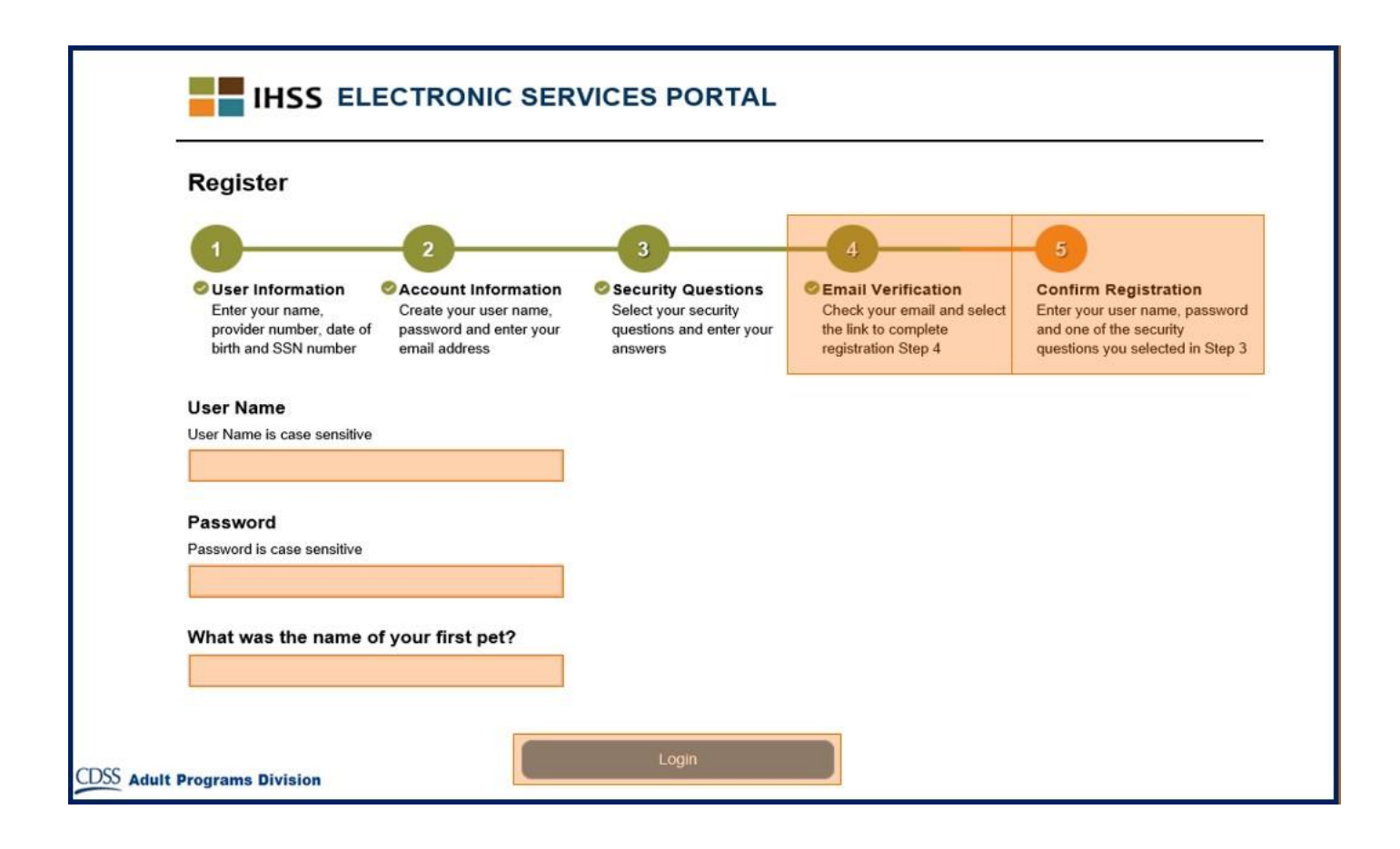

#### **Trang Hạ Cánh Chính (Main Landing Page)**

Sau khi quý vị đã hoàn tất tiến trình ghi danh rồi, quý vị sẽ được đưa tới Trang Hạ Cánh Chính.

![](_page_10_Picture_4.jpeg)

Nếu là Người-Cung-Cấp-Dịch-Vụ, quý vị bây giờ có thể làm những điều sau đây, bằng cách sử dụng tài khoản của quý vị:

- Gửi nạp các bảng-tính-giờ-công của quý vị trong Hệ Thống Bảng-Tính-Giờ-Công Điện Tử
- Xem Xét Lịch Sử Trả Tiền Công
- Nạp đơn xin được nhận tiền Ký Gửi Trực Tiếp trên mạng
- Và nạp Đơn Xin Nghỉ Bệnh trên mạng

**Ghi Chú:** Khi quý vị vào trong Trang Hạ Cánh Chính, quý vị sẽ thấy một danh sách ghi tên tất cả những người-nhận-hưởng-dịch-vụ mà quý vị đang phục vụ. Nếu có một người-nhận-hưởng-dịch-vụ của quý vị mà chưa ghi danh vào ESP hoặc vào Hệ Thống Bảng-Tính-Giờ-Công Qua Điện Thoại (TTS), thì quý vị sẽ nhìn thấy một ghi chú ngay dưới tên của đương sự, để thông báo cho quý vị biết là đương sự cần phải ghi danh.

Nếu quý vị là Người-Nhận-Hưởng-Dịch-Vụ, quý vị bây giờ có thể làm những điều sau đây, bằng cách sử dụng tài khoản của quý vị:

- Duyệt xét lại những bảng-tính-giờ-công của người-cung-cấp-dịch-vụ cho quý vị qua hệ thống điện tử
- Phê chuẩn hoặc bác bỏ các bảng-tính-giờ-công của người-cung-cấp-dịch-vụ cho quý vị qua hệ thống điện tử
- Xem xét Lịch Sử Bảng-Tính-Giờ-Công của người cung cấp dịch vụ cho quý vị.